# **PEMANFAATAN** *WEB PROXY* **SEBAGAI PENGOPTIMAL KEAMANAN JARINGAN** *WIRELESS LAN*

**Mohammad Noviansyah[1]; Hafdiarsya Saiyar[2]** Program Studi Sistem Informasi**[1]**; Teknologi Komputer**[2]** Universitas Bina Sarana Informatika [www.bsi.ac.id](http://www.bsi.ac.id/) mohammad.mnh@bsi.ac.id**[1],** hafdiarsya.hyr@bsi.ac.id**[2]**

*Abstract—The development of computer network technology today is so fast and rapid, both hardware and software, along with the development of network hardware and software has really changed, which used to use a lot of cable, now in its development many built wireless networks or commonly referred to as with Wireless Local Area Network (WLAN). The reliability of a network can be determined from the security factor of the network itself. From the results of an analysis conducted on the computer network of the Balai Besar Pelatihan Kesehatan Jakarta, there are a number of computer network problems including concerning, internet network security is still not optimal because each user can access social media internet during working hours so that it interferes with work activities, and has not yet implemented network security in the form of authentication for users who will use the wireless network. The author proposes the application of a web proxy using a proxy router to block social media sites and streaming sites to support user work activities. To provide authentication features for users who will use the wi-fi network, it is necessary to implement a hotspot login system provided by Hotspot Server on the Router Router. After the implementation of this web proxy, the user cannot access sites that are not in accordance with work and learning, and only users who can pass the authentication process can access the wireless network.*

*Keyword: Web Proxy, Optimization, Network Security, Mikrotik, Hotspot Login*

**Intisari***—*Perkembangan teknologi jaringan komputer saat ini begitu cepat dan pesat, baik perangkat keras maupun perangkat lunak, seiring dengan perkembangan perangkat keras dan perangkat lunak jaringan telah benar-benar berubah, yang dulunya banyak menggunakan kabel, kini dalam perkembangannya banyak dibangun jaringan tanpa kabel atau biasa disebut dengan *Wireless Local Area Network* (WLAN). Kehandalan suatu jaringan dapat ditentukan dari faktor keamanan jaringan itu sendiri. Dari hasil analisa yang dilakukan pada jaringan komputer Balai Besar Pelatihan Kesehatan Jakarta, terdapat beberapa masalah jaringan komputer diantaranya mengenai, keamanan jaringan internet masih belum maksimal karena setiap user dapat mengakses internet sosial media pada saat jam kerja sehingga mengganggu aktifitas kerja, dan belum diterapkannya keamanan jaringan berupa otentikasi untuk user yang akan menggunakan jaringan wireless. Penulis mengusulkan penerapan *web proxy* menggunakan router mikrotik untuk memblokir situs media sosial dan situs streaming untuk menunjang aktifitas kerja user. Untuk memberikan fitur autentikasi pada user yang akan menggunakan jaringan *wireless LAN* perlu diterapkannya sistem *hotspot login* yang disediakan Hotspot Server pada Router Mikrotik. Setelah diterapkannya *web proxy* ini, maka user tidak dapat mengakses situs yang tidak sesuai dengan pekerjaan dan pembelajaran, serta hanya user yang dapat melewati proses otentikasi yang dapat mengakses ke jaringan wireless tersebut.

*Kata Kunci: Web Proxy, Optimalisasi, Keamanan Jaringan, Mikrotik, Hotspot Login*

#### **PENDAHULUAN**

Perkembangan teknologi jaringan komputer saat ini begitu cepat dan pesat, baik perangkat keras maupun perangkat lunak. Jaringan komputer seperti sudah menjadi keharusan pada era zaman ini, karena secara tidak langsung sekarang semua orang membutuhkan informasi terbaru melalui jaringan internet baik menggunakan komputer, laptop ataupun handphone. Seiring dengan perkembangan perangkat keras dan perangkat lunak jaringan telah benar-benar berubah, yang dulunya banyak menggunakan kabel, kini dalam perkembangannya banyak dibangun jaringan tanpa kabel (*wireless*).

Jaringan tanpa kabel atau yang biasa dikenal dengan *Wireless Local Area Network* (WLAN) adalah suatu jaringan komputer yang

terhubung melalui gelombang radio sebagai media trasmisinya berbeda dengan LAN yang menggunakan kabel sebagai media transmisinya. WLAN adalah jaringan komputer yang cukup fleksibel karena tidak tergantung pada suatu tempat atau lokasi, seperti pada LAN yang masih menggunakan kabel sebagai medianya.

Jaringan *Wireless Local Area Network* (WLAN) pada Balai Besar Pelatihan Kesehatan Jakarta digunakan untuk membantu menghubungkan komputer para pegawai, dan peserta sertifikasi agar bisa mengakses internet. Serta digunakan untuk memudahkan dalam melakukan pekerjaan mereka seperti, pertukaran dan penyimpanan data.

Menurut (Gunawan, 2020) Internet banyak manfaatnya apabila penggunanya menggunakan internet secara baik, di samping itu internet juga dapat memberi dampak negatif bagi penggunanya apabila digunakan norma yang berlaku saat ini internet sudah banyak beragam jenis situs jejaring sosial yang telah di gunakan oleh banyak orang, hal ini tentunya akan berdampak buruk bagi penggunanya jika di gunakan secara terus menerus, salah satu solusinya adalah dengan membatasi akses website-website tertentu agar tidak terjadi hal-hal yang tidak di inginkan. Upaya untuk pencegahan dalam mengakses situs internet yang berbau negatif dalam hal ini yang mengandung konten pornografi adalah dengan memblokir situs-situs negatif tersebut secara permanen menggunakan web proxy yang berfungsi untuk memblok beberapa website yang tidak boleh di akses oleh klien menggunakan browser pada router mikrotik.

Agar koneksi internet tetap stabil meski jumlah pengguna yang semakin banyak, maka diperlukan penambahan bandwidth. Tetapi hal ini juga akan berpengaruh pada biaya yang dikeluarkan semakin besar. Salah satu solusi lain untuk meningkatkan kecepatan akses internet adalah dengan *proxy server* (Warman & Hidayat, 2016). Berdasarkan kutipan tersebut, solusi terbaik untuk mempercepat akses internet dan meminimalisir penggunaan *bandwidth* adalah *proxy server*. Di samping itu proxy juga dapat meng-cache halaman web, setiap kali pengguna internal meminta url dari luar, salinan sementara disimpan secara lokal. Saat berikutnya pengguna internal meminta url yang sama, proxy dapat melayani salinan lokal alih alih mengambil dokumen asli di seluruh jaringan. Sehingga Ini tentunya membantu meningkatkan performance.

Oleh karena itu, penelitian ini diperlukan untuk memanfaatkan web proxy yang diterapkan pada router Mikrotik untuk mengoptimalkan keamanan jaringan *Wireless LAN*.

#### **BAHAN DAN METODE**

Rancangan penelitian yang dilakukan pada penlitian ini dengan penulisan ini dengan membuat usulan pada jaringan komputer yang ada dengan cara :

- 1. Membatasi akses media sosial, web streaming serta aktifitas mendownload file yang dapat mengganggu aktivitas pekerjaan dapat ditangani dengan memanfaatkan content filtering yang terdapat dalam *web proxy* pada mikrotik.
- 2. Pada keamanan jaringan *Wireless Local Area Network* (WLAN), penulis merekomendasikan untuk menggunakan fitur Hotspot login yang ada pada Routerboard Mikrotik RB 1100 AHX2. Tujuannya agar setiap staff memiliki username dan password yang berbeda, sehingga user yang tidak memiliki username dan password tidak akan dapat terhubung dengan jaringan Balai Besar Pelatihan Kesehatan Jakarta.

Metodelogi Penelitian dalam penelitian ini menggunakan beberapa metode, yaitu :

1. Metode Observasi

Penulis melakukan pengumpulan data dengan pengamatan langsung pada Balai Besar Pelatihan Kesehatan Jakarta yang beralamat di Jl. Wijaya Kusuma No.45, RT.8/RW.4, Pd. Labu, Cilandak, Kota Jakarta Selatan, Daerah Khusus Ibukota Jakarta 12430, untuk mengetahui informasi langsung mengenai sistem jaringan komputer yang sedang berjalan.

2. Metode Wawancara

Untuk mendapatkan informasi secara lengkap maka penulis melakukan metode tanya jawab mengenai semua kegiatan yang berhubungan dengan jaringan komputer kepada Bapak Akbar selaku pegawai dibidang IT (*Information Technology*) Balai Besar Pelatihan Kesehatan Jakarta.

- 3. Metode Studi Kepustakaan
	- Penulis juga melakukan studi kepustakaan, yaitu dengan mempelajari buku-buku, jurnal, literatur, artikel dan e-book yang relevan guna menambah pemahaman serta pengetahuan penulis, serta sebagai referensi dalam penyusunan jurnal ini.

Ruang lingkup dalam penelitian telah dirumuskan serta untuk menyederhanakan masalah yang di hadapi, maka penulis akan

membatasi tugas peneliltian dengan ruang lingkup mengenai optimalisasi keamanan jaringan dengan menggunakan web proxy serta menerapkan fitur User Profile yang ada pada Hotspot Gateway dari Router Mikrotik.

## **HASIL DAN PEMBAHASAN**

Skema Usulan pada penelitian ini dapat dilihat pada gambar 1, yaitu dengan hanya menambahkan konfigurasi untuk mengoptimalkan keamanan jaringan pada Balai Besar Pelatihan Kesehatan Jakarta

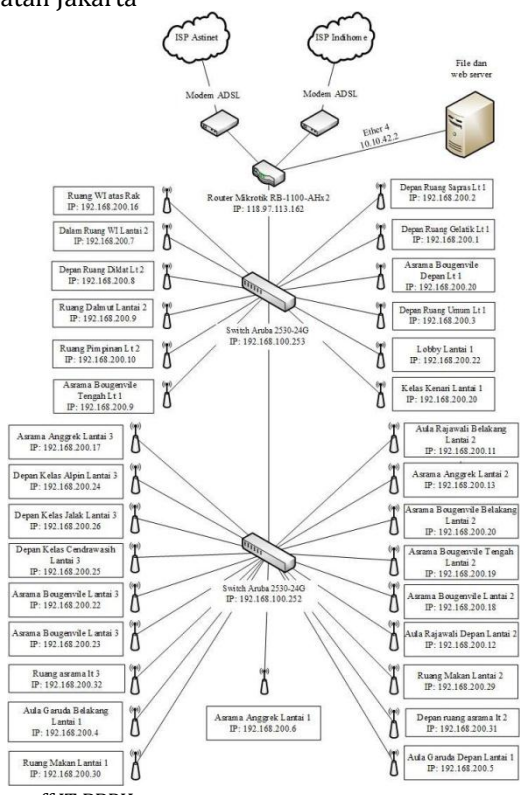

Sumber: staff IT BBPK

Gambar 1. Skema Usulan

#### **Konfigurasi Usulan**

Untuk konfigurasi usulan penulis melakukan simulasi menggunakan virtual box yang sudah terinstal mikrotik routerOS dan sebagai client menggunakan windows xp.

1. Konfigurasi *Web Proxy*

Untuk konfigurasi Mikrotik pada Balai Besar Pelatihan Kesehatan Jakarta menggunakan *web proxy, web proxy* berfungsi membatasi dan memblokir akses konten-konten tertentu yang direquest oleh client. Adapun langkah- langkah konfigurasinya sebagai berikut : diawali dengan membuka aplikasi winbox lalu lakukan remote pada mikrotik. Setelah itu aktifkan web proxy melalui panel sebelah kiri layar, klik pada menu ip lalu pilih *web proxy*, dapat dilihat pada gambar 2.

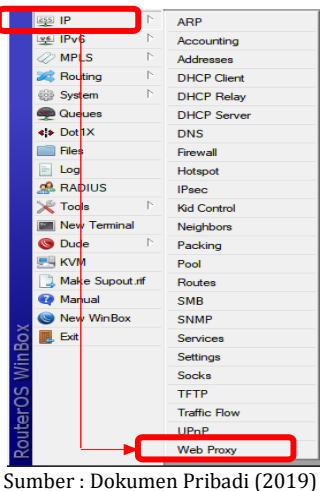

Gambar 2. Menu Web Proxy

Langkah berikutnya yaitu pada jendela web proxy centang "enabled". Kemudian diisikan port yang akan digunakan oleh proxy, isikan 8080. Agar proxy mikrotik menyimpan cache, centang opsi "Cache On Disk", Lalu tentukan "Max. Cache Size" sesuai kebutuhan atau bisa saja pilih unlimited. Seperti yang ditunjukkan pada gambar 3.

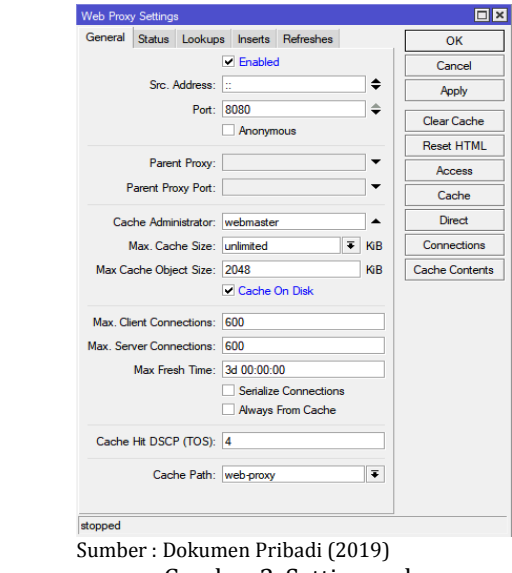

Gambar 3. Setting web proxy

Sampai langkah ini, web-proxy pada Router Mikrotik sudah aktif, namun jika PC Client ingin menggunakan service proxy ini, maka harus disetting secara manual pada web browser masing-masing client dengan menunjuk ip mikrotik port 8080. Agar tidak perlu setting webbrowser client satu per satu, ubah web-proxy Mikrotik agar berfungsi sebagai Transparent Proxy. Untuk menjadikan proxy sebagai transparent proxy adalah dengan cara masuk menu IP pilih firewall lalu pilih bagian NAT klik tanda "+". Dapat dilihat pada gambar 4 berikut ini.

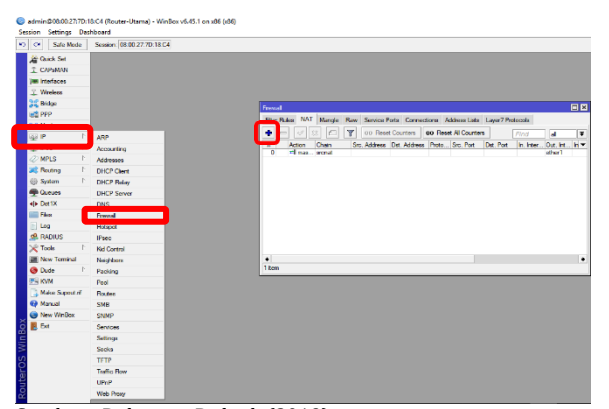

Sumber : Dokumen Pribadi (2019) Gambar 4. Menu NAT

Setelah itu dapat dilihat pada gambar 5. pilih fitur General pastikan chain yang dipilih "dstnat", menggunakan protocol 6(tcp), dengan Dst. Port 80 dan In. Interface ether2.

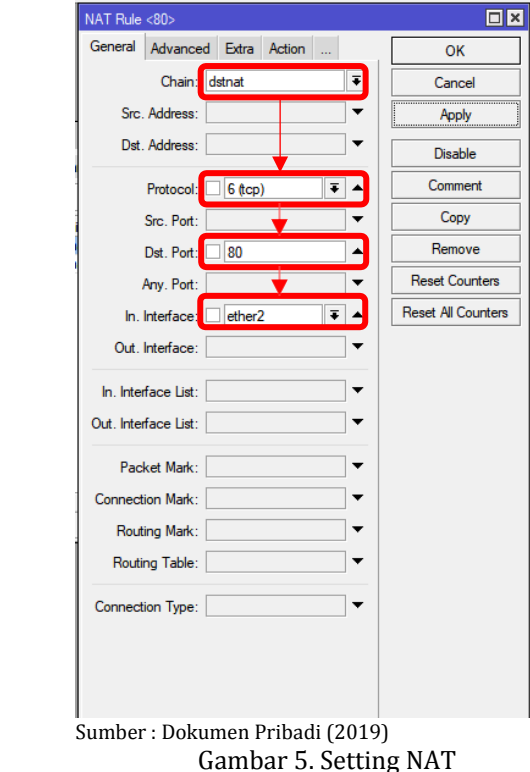

Selanjutnya klik menu Action, pada NAT rule kita pilih redirect pada baris To Port 8080 lalu klik ok, sekarang proxy mikrotik sudah transparent. Dapat dilihat pada gambar 6 berikut ini.

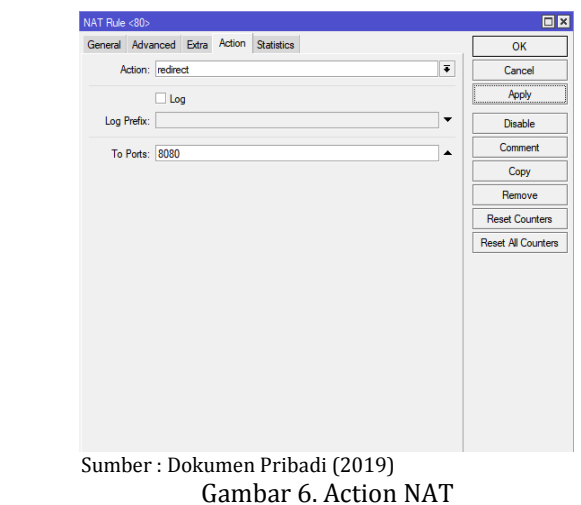

Untuk melakukan bloking akses client ke website tertentu dapat dilakukan pada menu web

proxy setting lalu ke menu access. Seperti terlihat pada gambar 7 berikut ini.  $\overline{\mathbf{B}}$ 

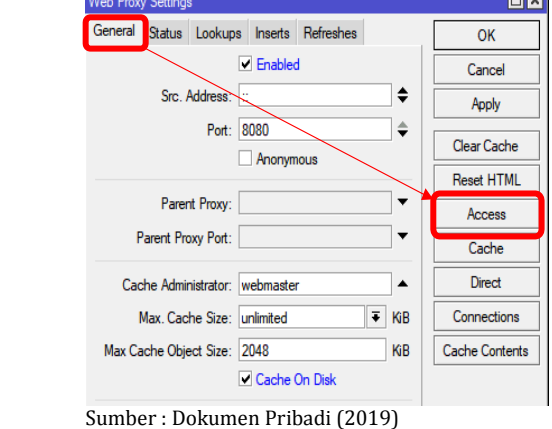

Gambar 7. Menu access web proxy

Langkah selanjutnya dengan menambahkan rule web-proxy access baru, lalu atur web yang ingin diblokir. Dapat dilihat pada gambar 8.

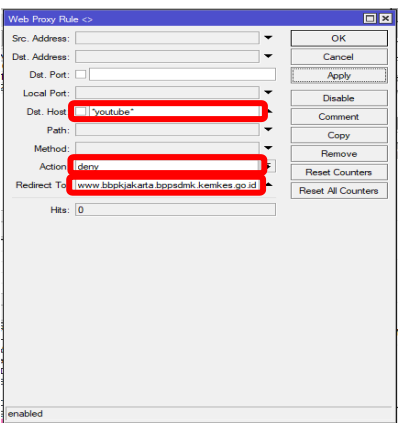

 Sumber : Dokumen Pribadi (2019) Gambar 8. Blokir web

## *JURNAL KHATULISTIWA INFORMATIKA, VOL. VIII, NO. 1 JUNI 2020* **p-ISSN: 2339-1928 I e-ISSN: 2579-633X**

Kemudian pilih kolom Dst. Host sebagai konten yang ingin di blokir , lalu pilih deny untuk kolom action dan jika kita ingin mengalihkan situs pilih redirect lalu masukan situs yang dituju di sini saya akan mengalihkan ke situs "www.bbpkjakarta.bppsdmk.kemkes.co.id".

Setelah browsing ke alamat www.youtube.com, maka secara otomatis web Proxy MikroTik akan melakukan pemblokiran terhadap website tersebut dan akan mengalihkan website tersebut ke web BBPK Jakarta seperti berikut. Tampilannya dapat dilihat pada gambar 9 berikut ini.

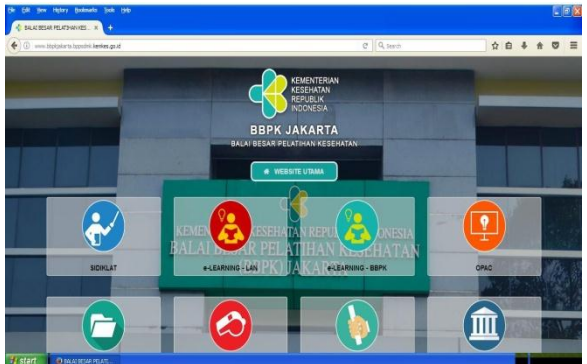

Sumber : Dokumen Pribadi (2019) Gambar 9. Hasil situs yang di blokir

Untuk memblokir aktifitas download maka perlu di tambahkan rule web- proxy access baru seperti pada gambar 10 berikut ini berikut.

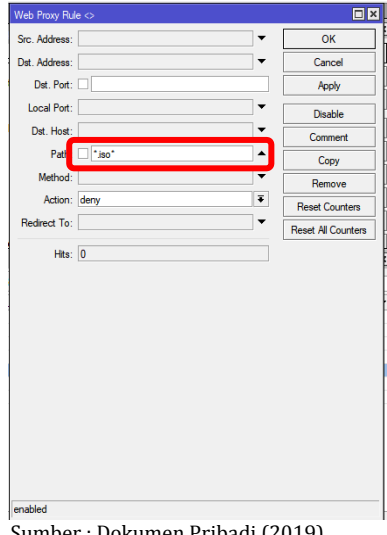

 Sumber : Dokumen Pribadi (2019) Gambar 10. Setiing Blokir Download

Dengan cara yang sama dengan memblokir web, untuk blokir aktifitas download yang harus di isi adalah bagian "path", actionnya pilih deny. Maka ketika ada aktifitas download akan tampil seperti pada gambar 11 berikut ini.

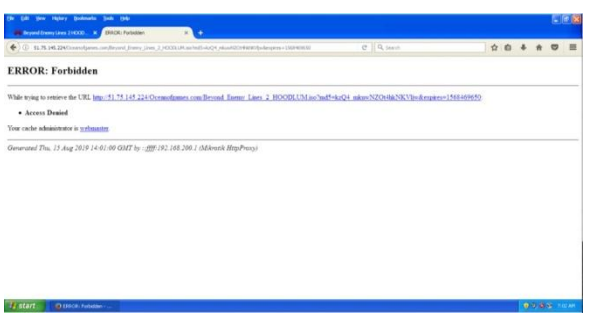

Sumber : Dokumen Pribadi (2019) Gambar 11. Hasil aktifitas download yang di blokir

### **KESIMPULAN**

Dari hasil penelitian yang dilakukan dan penerapan skema dan konfigurasi usulan, maka dapat ditarik kesimpulan bahwa dengan penerapan web proxy, maka keamanan jaringan Wireless LAN menjadi lebih optimal dengan adanya pembatasan akses internet pada situssitus tertentu yang tidak ada hubungannya dengan pekerjaan ataupun pembelajaran peserta sertifikasi. Serta penerapan hotspot login menggunakan Mikrotik, hanya user yang memiliki hak otentikasi yang dapat mengakses ke suatu jaringan Wireless LAN.

#### **REFERENSI**

Bakti, W., Imtihan, K., & Pardiansyah, A. S. (2018). Proxy Server dan Management Bandwidth Jaringan Komputer Menggunakan Mikrotik RB952Ui5ac2nD (Studi Kasus MA Ishlahul Ikhwan Nahdlatul Wathan Mispalah Praya). *Jurnal Informatika Dan Rekayasa Elektronik*, *1*(1), 44. https://doi.org/10.36595/jire.v1i1.31

Bayu, I. K., Yamin, M., & Aksara, L. F. (2017). Analisa Keamanan Jaringan Wlan Dengan Metode Penetration Testing (Studi Kasus: Laboratorium Sistem Informasi dan Programming Teknik Informatika UHO. *SemanTIK*, *3*(2). Retrieved from http://ojs.uho.ac.id/index.php/semantik/art icle/view/3436

Gunawan, H. (2020). ANCAMAN KEAMANAN JARINGAN PADA SERVER UNTUK MEMBATASI WEBSITE TERTENTU MENGGUNAKAN MIKROTIK. *INOVA-TIF*, *1*(2), 22–31. Retrieved from http://150.107.142.43/index.php/INOVA-TIF/article/view/2749

KURNIAWAN, M. T., NURFAJAR, A., DWI, O., &

YUNAN, U. (2018). Desain Topologi Jaringan Kabel Nirkabel PDII-LIPI dengan Cisco Three-Layered Hierarchical menggunakan NDLC. *ELKOMIKA: Jurnal Teknik Energi Elektrik, Teknik Telekomunikasi, & Teknik Elektronika*, *4*(1), 47. https://doi.org/10.26760/elkomika.v4i1.47

- Mair, Z. R., & Ariska, D. T. (2018). Optimalisasi Kinerja Jaringan Komputer Berbasis Router Kabupaten Musi Banyuasin. *Jurnal Teknologi Informasi Dan Komputer Politeknik Sekayu*, *8*(1), 46–54.
- Masriadi, S.Kom, M. K. (2018). Vol. XII Jilid I No.79 Januari 2018 MENARA Ilmu, *XII*(79), 80–93.
- Oei, S. (2015). RANCANG BANGUN JARINGAN HOTSPOT PADA KAMPUS NIVERSITAS NUSANTARA MANADO MENGGUNAKAN ROUTER MIKROTIK. *Seminar Nasional Informatika (SEMNASIF)*, *1*(1). Retrieved from http://103.23.20.161/index.php/semnasif/a rticle/view/1013
- Warman, I., & Hidayat, R. (2016). PERANCANGAN TRANSPARENT PROXY SERVER CLEAROS DI JARINGAN HOTSPOT INSTITUT TEKNOLOGI PADANG. *Jurnal Momentum*, 18(1). Retrieved from https://ejournal.itp.ac.id/index.php/momen tum/article/view/391

Yuisar, Yulianti, L., & H, Y. S. (2015). ANALISA PEMANFAATAN PROXY SERVER SEBAGAI MEDIA FILTERING DAN CACHING PADA JARINGAN KOMPUTER. *JURNAL MEDIA INFOTAMA*, *11*(1). Retrieved from https://jurnal.unived.ac.id/index.php/jmi/a rticle/view/255